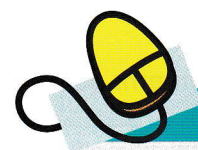

## Taller d'informàtica 8

## Fons de página amb el Photoshop

Es tracta de crear una imatge de fons per a la pàgina L'última hora. Ens interessa utilitzar una imatge que ens serveixi com a format per col.locar-hi els elements de la página. La majoria de vegades ens ajudem de taules per inserir els elements dins el fons de la página sense que es moguin. A la figura pots veure un exemple creat amb aquest programa, però pots utilitzar el programa que coneguis millor.

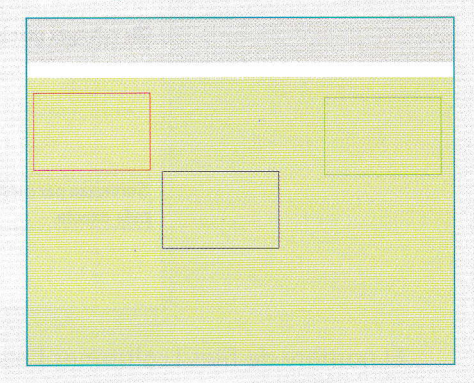

**1.** Obre el programa Photoshop o un altre de similar, i vés a *Archivo* | *Nuevo*.

S'obrirá Ia finestra de la figura, que et permet Predefinir la mida de 1.024  $\times$  768 píxels, que és la ideal perqué el web es visualitzi correctament. Defineix el mode de color RGB i, en funció dels bits que escullis, se n'anirá modificant la mida.

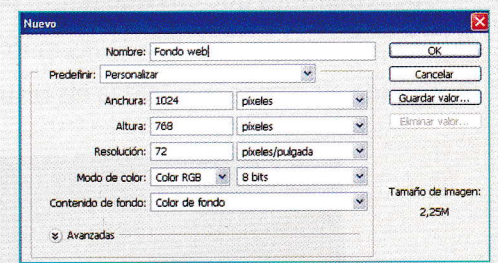

- 2. Fes un disseny;a l'exemple que t'oferim hi ha tres zones diferenciades: la part superior, que després podria fer la funció de marc superior; una franja de color blanc, perfer la funció de barra de menús o títol, i, per acabar, el cos de la página, amb tres requadres de diferent color peró de la mateixa mida, on després podrás col.locar els elements principals que formen la página.
- 3. Cuarda la imatge com sifos una web, i el programa t'oferirá un altre menú on pots definir la qualitat de la imatge.

## > Animacions, vídeos, connectors i miniaplicacions

En el disseny de pàgines web són aspectes molt importants, entre altres, les animacions, els vídeos, els connectors o plug-ins de so, i les miniaplicacions o applets.

Vídeo. No fa falta definir el concepte vídeo; només cal recordar que n'hi ha diversos formats <sup>i</sup> que hem de triar el més adequat a les nostres necessitats. Podem inserir un vídeo en una página web mitjangant un enllag a la página que el conté o inserint el codi font del vídeo a la nostra própia página.

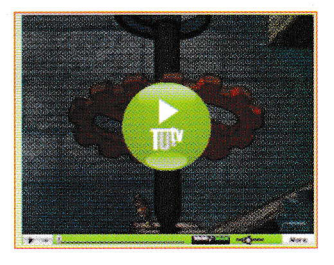

Animació. L'animació és una simulació de moviments creada a través de diverses imatges. Una vegada creades, si les projectem successivament, produeixen la sensació de moviment.

Una de les principals eines d'animació són els GIF animats (GIF, graphics interchange format 'format d'intercanvi de

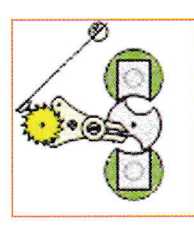

A la unitat 6 has treballat amb el programa d'edició de imatges CIMP. També pots realitzar aquest taller amb aquest programa.